Machen Sie sich fit für Visio 2010

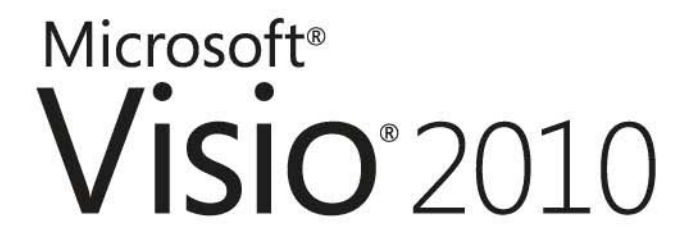

# Das offizielle Trainingsbuch

**Scott Helmers** 

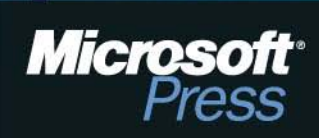

# Inhalt

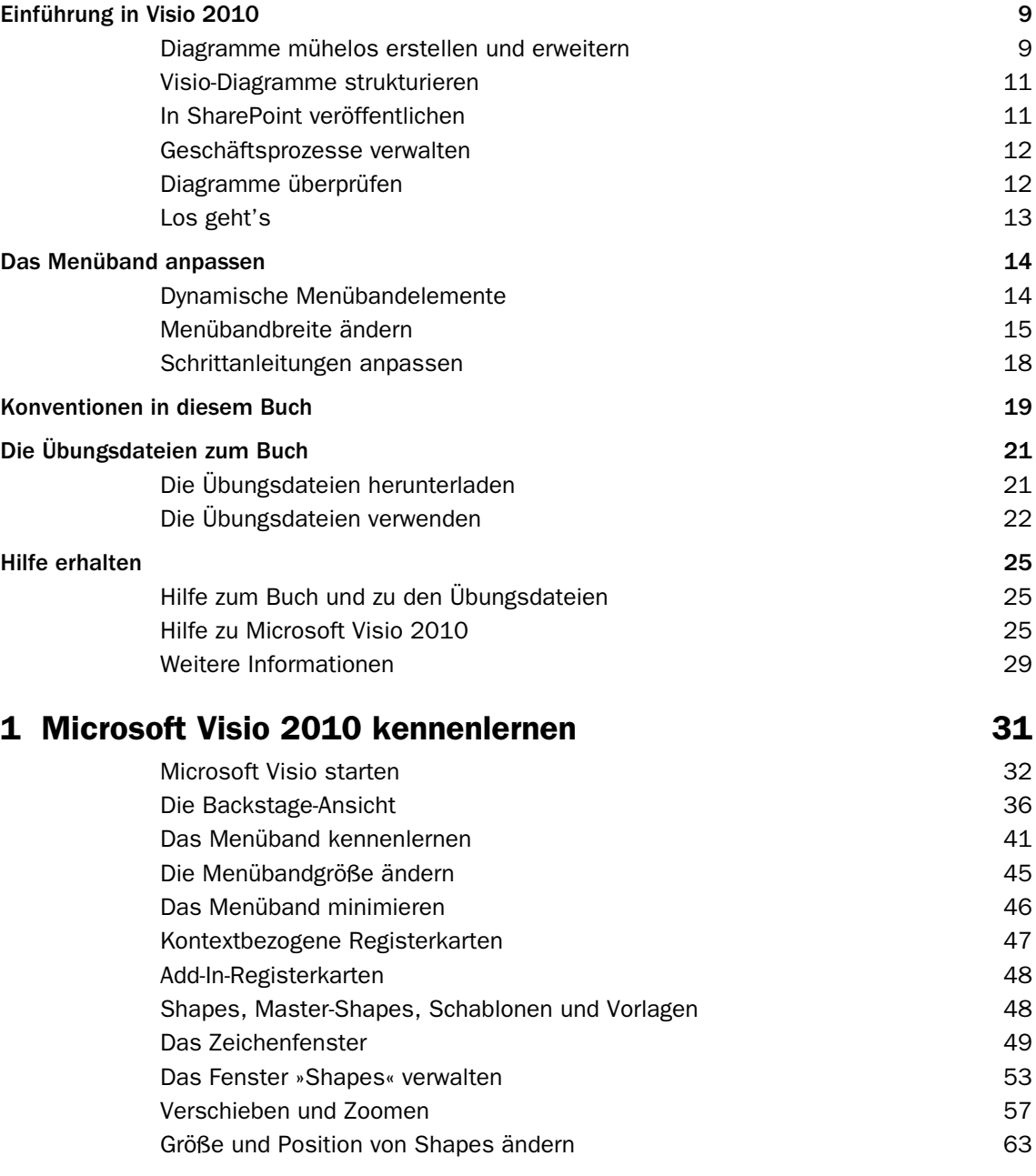

4

#### **Inhalt**

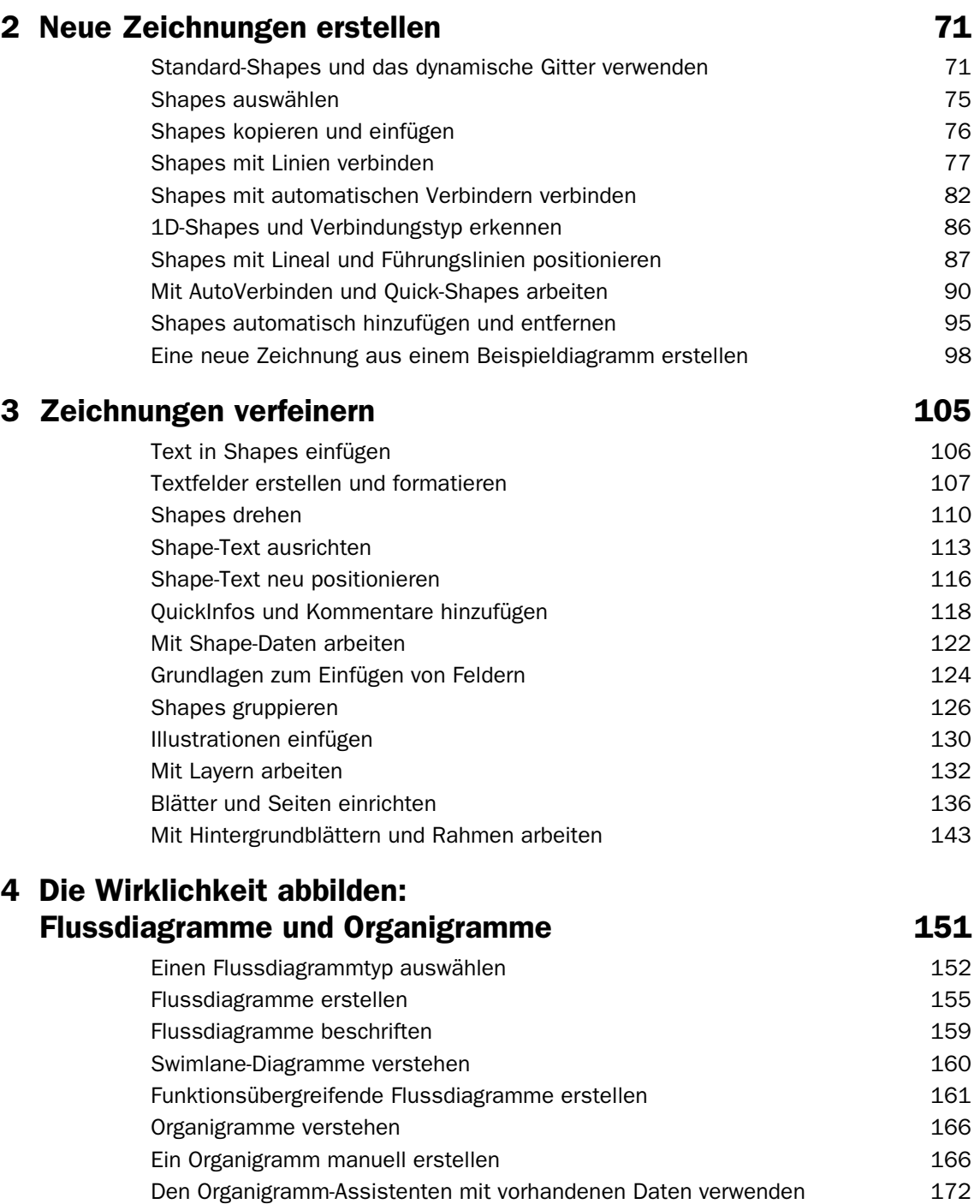

[Den Organigramm-Assistenten mit neuen Daten verwenden](#page--1-49) 181 [Organigramme mit Bildern ergänzen](#page--1-50) 184

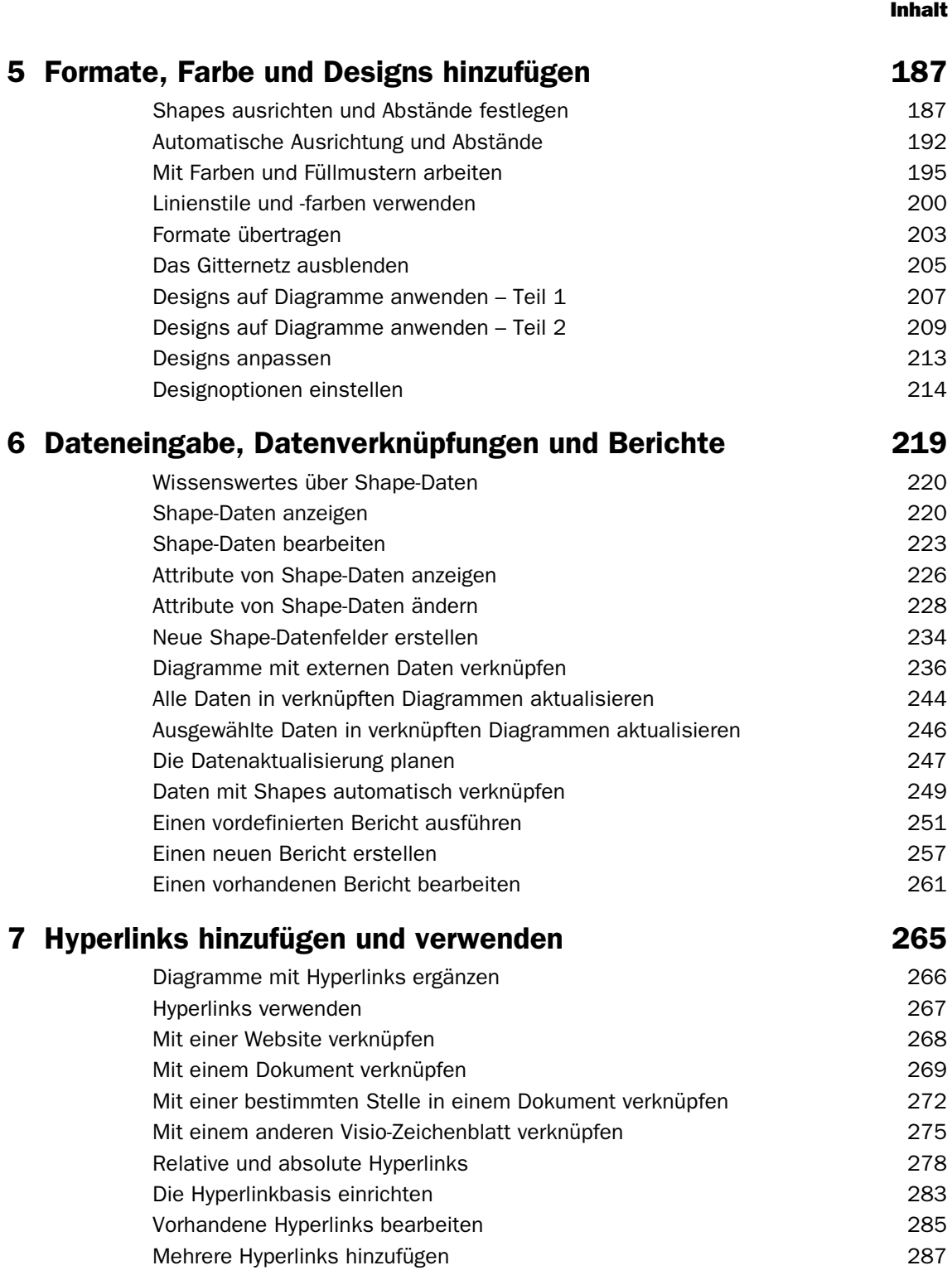

#### **Inhalt**

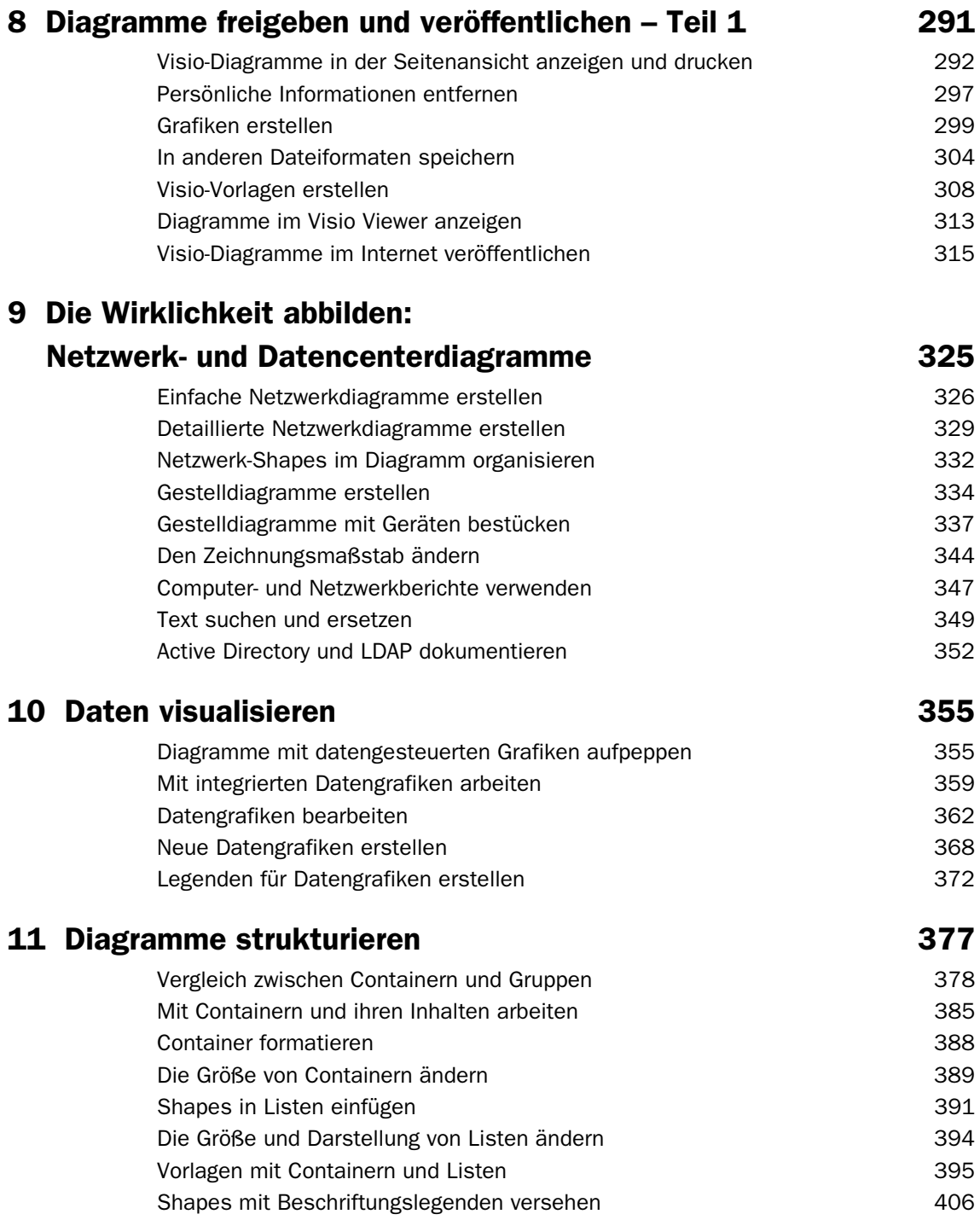

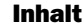

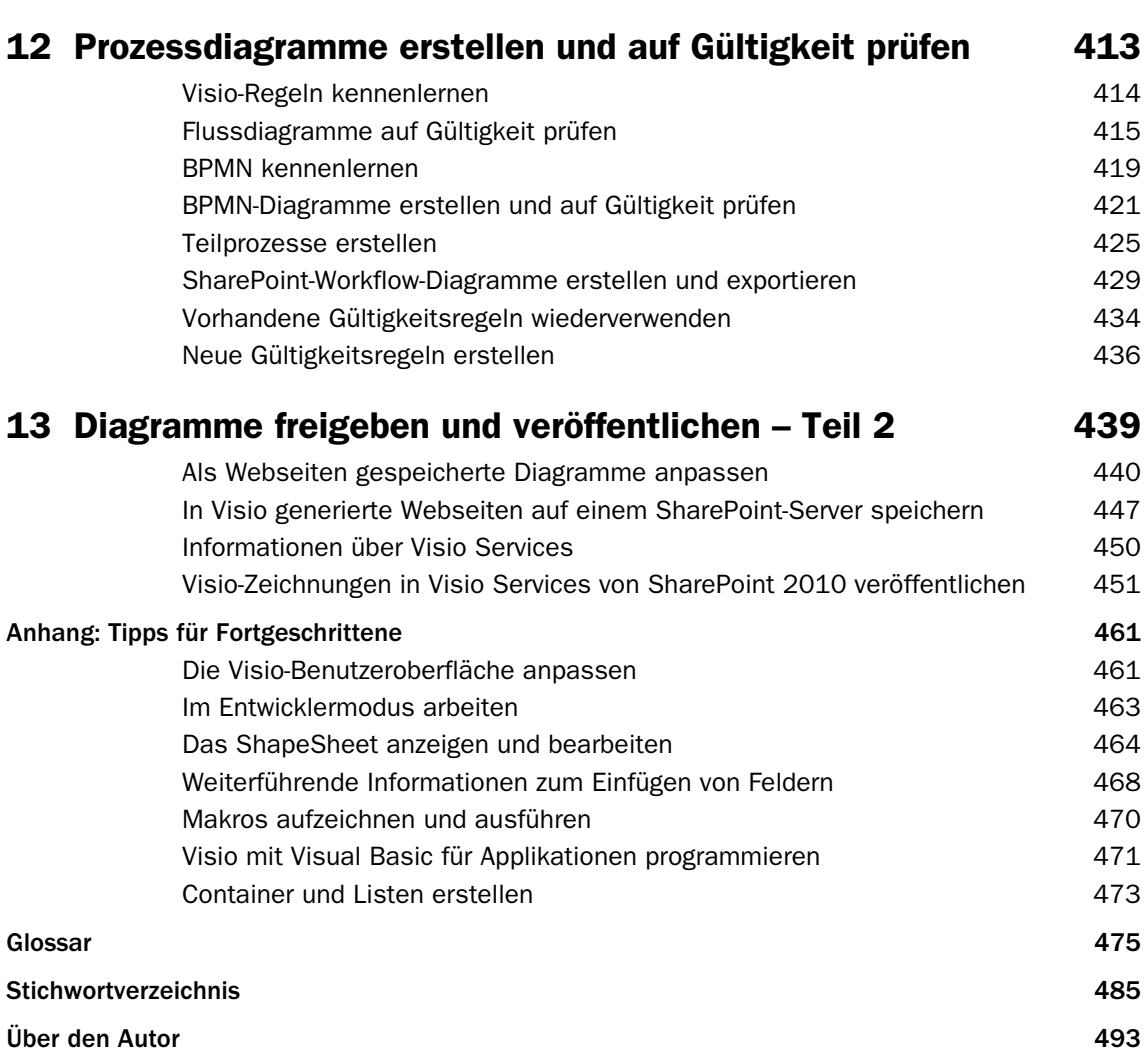

# <span id="page-6-0"></span>4 Die Wirklichkeit abbilden: Flussdiagramme und **Organigramme**

In diesem Kapitel lernen Sie,

 $\nu$  wie Sie einen Flussdiagrammtyp auswählen.  $\mathcal V$  wie Sie Flussdiagramme erstellen.  $\mathcal V$  wie Sie Flussdiagramme beschriften.  $\vee$  wie Sie funktionsübergreifende Flussdiagramme erstellen und was Sie darüber wissen sollten.  $\mathcal V$  was Sie über Organisationsdiagramme wissen sollten.  $\mathcal V$  wie Sie Organisationsdiagramme manuell erstellen. ✔ wie Sie den Organisationsdiagramm-Assistenten mit vorhandenen oder mit neuen Daten verwenden.  $\mathcal V$  wie Sie Organisationsdiagramme mit Bildern versehen.

In den ersten drei Kapiteln haben Sie viele der Grundfunktionen von Microsoft Visio 2010 kennengelernt. In diesem Kapitel wenden Sie das erworbene Wissen an, um die reale Welt in Diagrammen abzubilden. Es gibt dafür keinen besseren Ausgangspunkt als ein bescheidenes *Flussdiagramm*, weil Visio genau für diesen Zweck am häufigsten eingesetzt wird. Laut Microsoft basiert in der Tat ein Drittel aller Visio-Diagramme auf Vorlagen der Kategorie »Flussdiagramm«.

<span id="page-6-4"></span><span id="page-6-2"></span><span id="page-6-1"></span>Ob Sie nun die Logik eines aktuellen oder zukünftigen Softwaremoduls oder einen tatsächlichen oder wünschenswerten Arbeitsablauf abbilden möchten – Visio-Flussdiagramme setzen den Standard. Auch zur Erstellung eines alternativen Flussdiagrammtyps, *funktionsübergreifendes Flussdiagramm* oder *Swimlane-Diagramm* genannt, können Sie Visio verwenden.

<span id="page-6-3"></span>Ein weiterer Anwendungsbereich für Visio sind die sogenannten *Organisationsdiagramme* oder kurz *Organigramme*. Sie können Organigramme manuell erstellen,

#### Die Wirklichkeit abbilden: Flussdiagramme und Organigramme

indem Sie die intelligenten Organigramm-Shapes aus der Visio-Schablone auf die Zeichenfläche ziehen, oder die Erstellung von Organigrammen mithilfe des Organigramm-Assistenten automatisieren.

In diesem Kapitel geht es um die verschiedenen Typen von Flussdiagrammen. Sie lernen, wie Sie konventionelle Flussdiagramme und funktionsübergreifende Flussdiagramme erstellen und Text zu Visio-Flussdiagramm-Shapes hinzufügen. Schließlich erstellen Sie Organigramme manuell und mit dem Organigramm-Assistenten und peppen sie anschließend mit Bildern auf.

WICHTIG Bevor Sie die Übungsdateien in diesem Kapitel benutzen können, müssen Sie sie von der Microsoft Press-Website herunterladen. Einzelheiten dazu finden Sie im Abschnitt »Die Übungsdateien herunterladen« am Anfang dieses Buches.

#### <span id="page-7-0"></span>Einen Flussdiagrammtyp auswählen

<span id="page-7-2"></span>Die verschiedenen Visio-Editionen enthalten unterschiedliche Vorlagen für Flussdiagramme.

#### Visio Standard

<span id="page-7-1"></span>In Visio Standard 2010 sind die drei Flussdiagrammvorlagen integriert, die aus der folgenden Abbildung hervorgehen. In diesem Kapitel werden Sie mit den Vorlagen **Standardflussdiagramm** und **Funktionsübergreifendes Flussdiagramm** arbeiten.

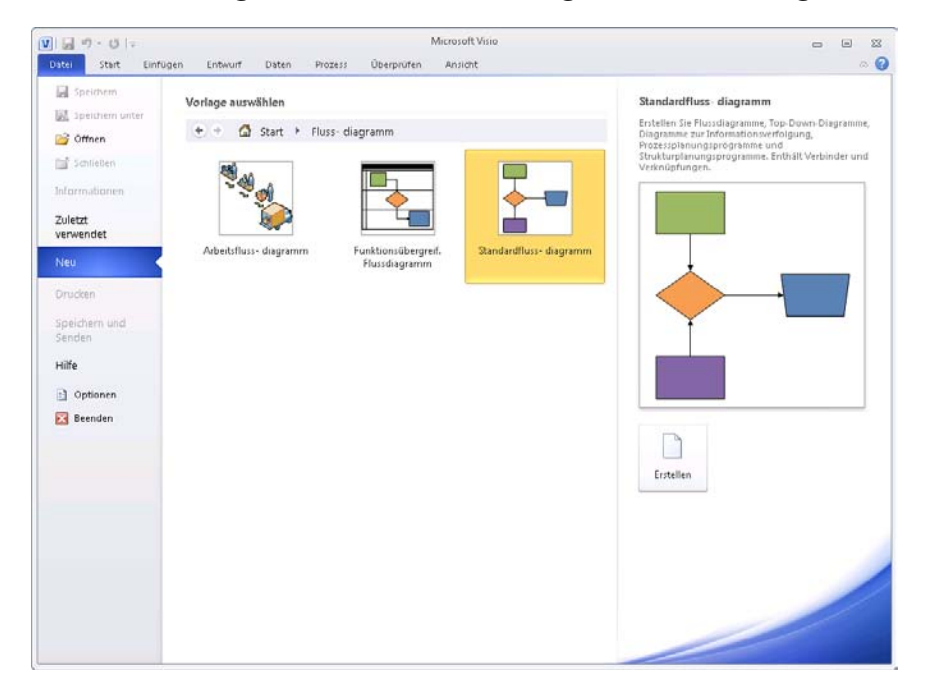

### Visio Professional

<span id="page-8-1"></span>In Visio Professional 2010 werden die drei Flussdiagrammvorlagen der Standard-Edition durch zwei zusätzliche Vorlagen ergänzt: **IDEF0-Diagramm** und **SDL-Diagramm**.

SIEHE AUCH Weitere Informationen über IDEF0 finden Sie im Wikipedia-Artikel *http:/ /de.wikipedia.org/wiki/IDEF* (ausführlicher im englischsprachigen Artikel *http://en.wikipedia.org/wiki/IDEF0*), weitere Informationen über SDL unter *http://de.wikipedia.org/ wiki/Specification\_and\_Description\_Language*.

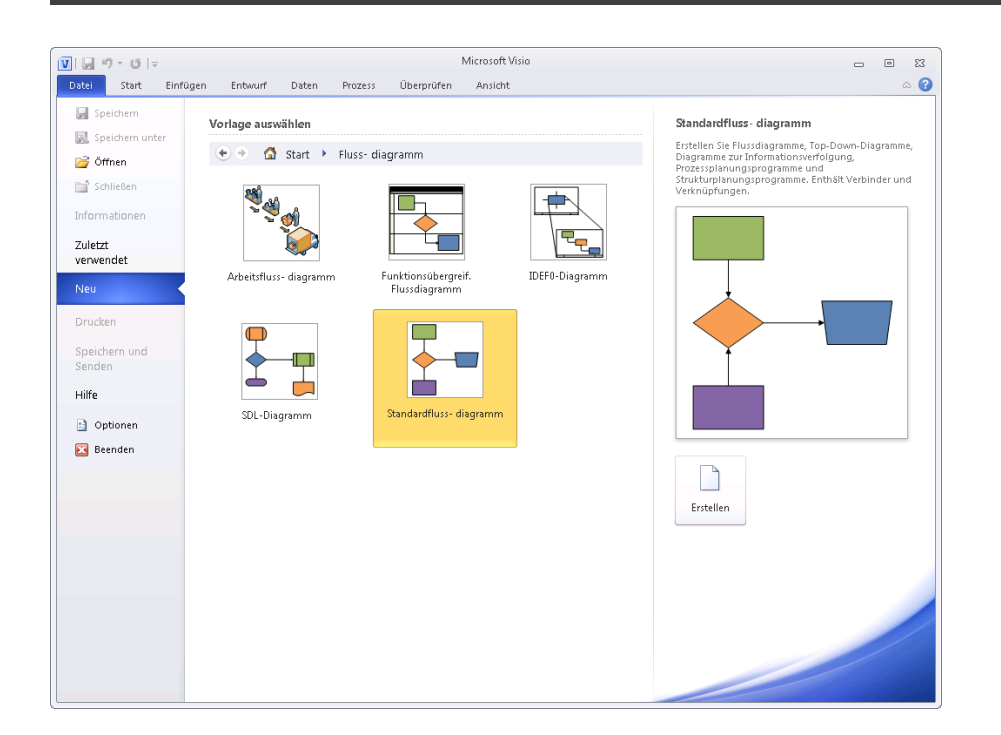

### Visio Premium

<span id="page-8-0"></span>Visio Premium 2010 ergänzt das Vorlagenangebot der Professional-Edition nochmals um zwei zusätzliche Vorlagen. In Kapitel 12 erfahren Sie mehr über die beiden Vorlagen **BPMN-Diagramm** und **Microsoft SharePoint-Workflow**.

#### Die Wirklichkeit abbilden: Flussdiagramme und Organigramme

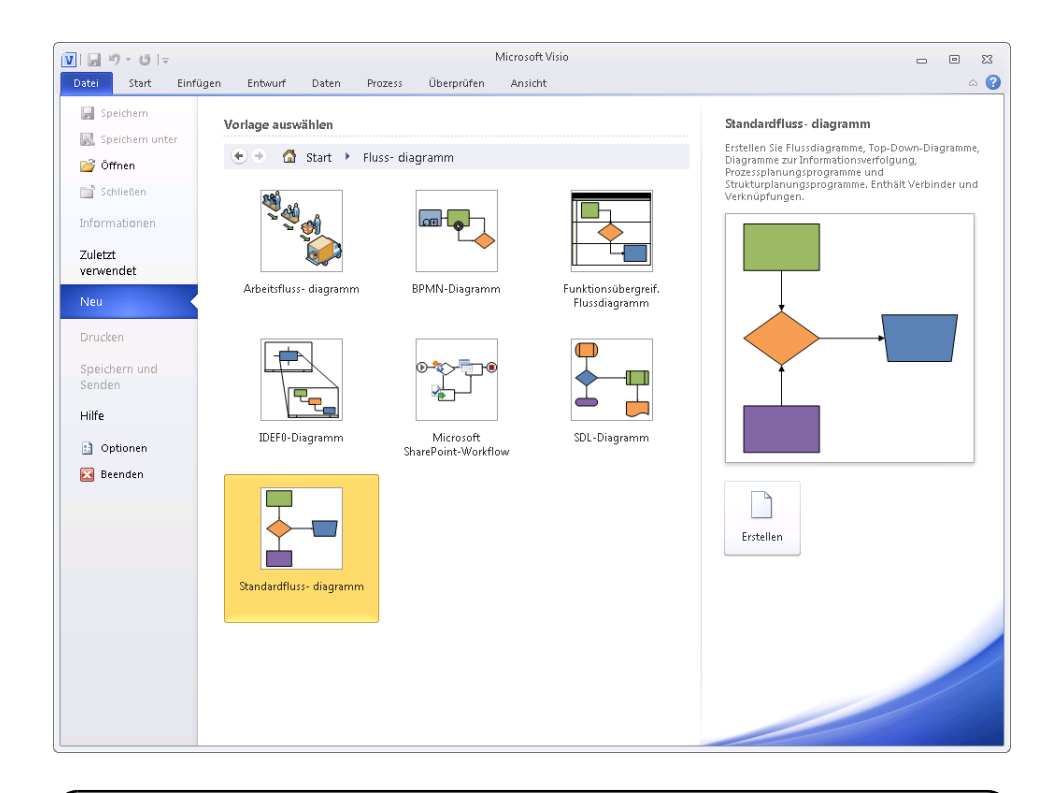

#### Vertikal oder horizontal?

<span id="page-9-0"></span>Sollten Sie Flussdiagramme mit vertikaler (Hochformat) oder horizontaler (Querformat) Ausrichtung erstellen? Vertikale Flussdiagramme, bei denen Aufgaben von oben nach unten angeordnet werden, sind vielleicht gebräuchlicher, aber es gibt ebenso Befürworter der horizontalen Ausrichtung, bei der die Aufgaben von links nach rechts angeordnet sind.

Dieses Problem stellt sich vor allem Benutzern, die Flussdiagramme mit vorherigen Versionen von Visio erstellt haben: Standardeinstellung der Vorlage **Standardflussdiagramm** in Visio 2010 ist im Gegensatz zu den querformatigen Vorlagen früherer Visio-Versionen das Hochformat. Das mag für eingefleischte Hochformatfans ein Wermutstropfen sein, doch sollte man nicht vergessen, dass diese Wahl insofern berechtigt ist, als heutige Computerbildschirme um einiges breiter sind.

## <span id="page-10-0"></span>Flussdiagramme erstellen

<span id="page-10-7"></span><span id="page-10-1"></span>In dieser Übung erstellen Sie ein neues Flussdiagramm für einen einfachen Personalbeschaffungsprozess. Das Flussdiagramm besteht aus sieben Prozessschritten und einer Entscheidung.

*VORBEREITUNG: Starten Sie Visio oder – falls das Programm bereits geöffnet ist – klicken Sie auf die Registerkarte* Datei *und dann auf* Neu*. Klicken Sie unter* Vorlagenkategorien *auf* Flussdiagramm *und doppelklicken Sie dann auf* Standardflussdiagramm*. Speichern Sie die neue Zeichnung unter dem Namen* Flussdiagramm Personalbeschaffung*.*

> 1 Ziehen Sie das Start/Ende-Shape aus der Schablone Standardflussdiagramm-Shapes auf das Zeichenblatt.

<span id="page-10-6"></span><span id="page-10-5"></span>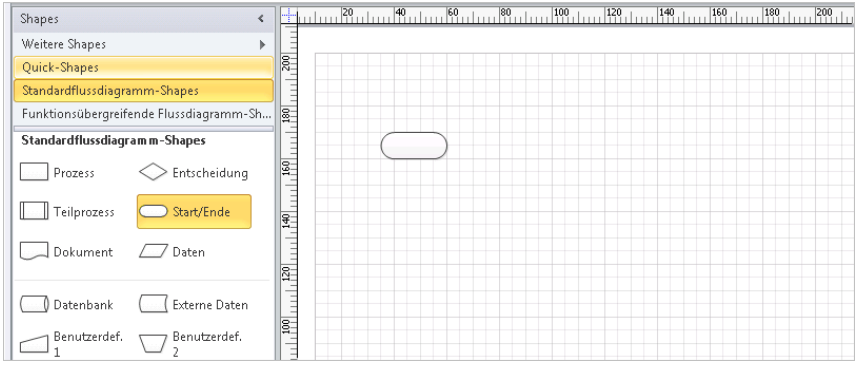

- <span id="page-10-4"></span>2 Klicken Sie auf das Prozess-Shape in der Schablone, um es auszuwählen.
- 3 Zeigen Sie auf das Start-Shape auf dem Zeichenblatt und klicken Sie dann auf das nach rechts zeigende blaue Dreieck, um aus der Minisymbolleiste mit den Quick-Shapes ein **Prozess**-Shape einzufügen.

<span id="page-10-3"></span><span id="page-10-2"></span>SIEHE AUCH Informationen zu Quick-Shapes finden Sie im Abschnitt »Mit Auto-Verbinden und Quick-Shapes arbeiten« von Kapitel 2.

4 Fügen Sie mit derselben Methode drei weitere Prozess-Shapes hinzu.

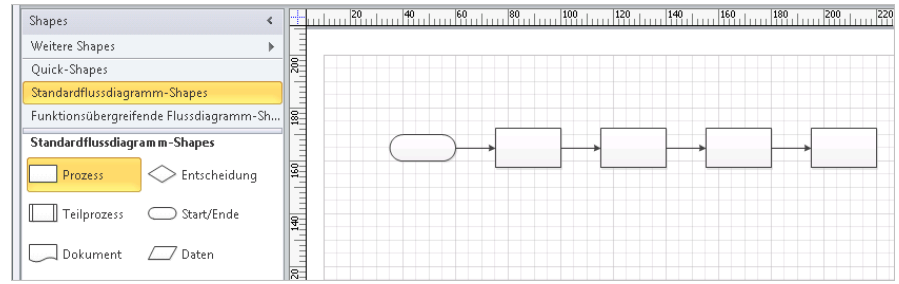

<span id="page-11-0"></span>**.dwg** [305](#page--1-100) **.dxf** [305](#page--1-101) **.htm** [306](#page--1-102) **.pdf** [306](#page--1-103) **.vdw** [306](#page--1-104) **.vst** [310](#page--1-105) **.xps** [306](#page--1-106) **1D-Shapes** [77](#page--1-107) erkenne[n 86,](#page--1-108) [101](#page--1-109) **2D-Shapes** [77](#page--1-110)

# A

**Absolute Hyperlinks** [279](#page--1-111) **Abstand, automatischer** [191,](#page--1-112)  [193](#page--1-113) **Active Directory in Visio-Diagramm abbilden** [352](#page--1-114) **Add-In-Registerkarten** [48](#page--1-115) **Add-Ins** [166](#page--1-116) Quellen [325](#page--1-117) **Aktualisieren von Webzeichnungen** [456](#page--1-118) **Akzentfarben** [210](#page--1-119) **Als Webseite speichern, Optionen** [441](#page--1-120) **Anker-Shape** [189](#page--1-121) **Anordnen von Shapes** [188](#page--1-122) **Arbeitsprozesse** [413](#page--1-123) **Ausgabeformate** [445](#page--1-124) **Ausrichtung** [162](#page--1-125) automatische [190,](#page--1-126) [193](#page--1-113) Flussdiagramm[e 154](#page-9-0) **Auswahlpunkte (Definition)** [63](#page--1-127) **AutoAusblenden** [221](#page--1-128) **AutoCAD-Zeichnungen** [305](#page--1-129) **AutoHinzufügen** [157](#page--1-130) **Automatische Ausrichtung** [190,](#page--1-126) [193](#page--1-113) **Automatische Verbinder** [82](#page--1-131)

**Automatischer Abstand** [191,](#page--1-112)  [193](#page--1-113) **AutoVerbinden** [90](#page--1-132) **AutoVerbindungspfeile** [91](#page--1-133)

# B

**Backstage-Ansicht** [36](#page--1-134) Drucke[n 292](#page--1-135) Informatione[n 297](#page--1-136) **Beispieldiagramme** [98](#page--1-137) **Benutzerdefinierte Designeffekte** [214](#page--1-138) **Benutzerdefinierte Designfarben** [213](#page--1-139) **Benutzeroberfläche** [14](#page--1-140) Add-In-Registerkarte[n 48](#page--1-115) anpassen [461](#page--1-141) Backstage-Ansich[t 36](#page--1-134) Blattregisterleiste [50](#page--1-142) kontextbezogene Registerkarten [47](#page--1-143) Menüban[d 14,](#page--1-144) [41](#page--1-145) mit Drahtmodelldiagrammen erstelle[n 400](#page--1-146) Registerkarten [14](#page--1-147) Startprogramm für Dialogfelde[r 42](#page--1-148) Statusleist[e 51](#page--1-149) Zeichenfenster [49](#page--1-150) **Berichte** änder[n 261](#page--1-151) ausführe[n 251](#page--1-152) Ausgabeformate [253](#page--1-153) Berichtsdefinitions-Assisten[t 257,](#page--1-154) [261](#page--1-151) Definition speicher[n 260](#page--1-155) erstelle[n 257](#page--1-156) Excel-Format [253](#page--1-157) in Webseiten anzeige[n 442](#page--1-158) Netzwerkdiagramme [347](#page--1-159) Shape-Forma[t 253](#page--1-160)

sortiere[n 258](#page--1-161) vordefinierte ausführe[n 251](#page--1-152) **Beschriftungslegenden** Definition [378](#page--1-162) einfüge[n 407](#page--1-163) und Shapes [409](#page--1-164) **Bezeichner** [240,](#page--1-165) [249](#page--1-166) **Bildschirmauflösung ändern** [16](#page--1-167) **Bildschirmelemente vergrößern** [16](#page--1-168) **Blattregisterleiste** [50](#page--1-169) **Boolesch, Datentyp** [220](#page--1-170) **BPMN** [419](#page--1-171) **BPMN-Diagramme** auf Gültigkeit prüfe[n 425](#page--1-172) erstellen [421](#page--1-173) Problemlisten fü[r 428](#page--1-174) Symbolsätz[e 420](#page--1-175) **[Business Process Modeling](#page--1-176)  Notation siehe BPMN**

# C

**ClipArts einfügen** [130](#page--1-177) **Container** arbeiten mi[t 385](#page--1-178) auswählen [380](#page--1-179) benutzerdefinierte erstellen [473](#page--1-180) Definition [377](#page--1-181) einfüge[n 379](#page--1-182) entferne[n 387](#page--1-183) formatieren [388](#page--1-184) Größe änder[n 389](#page--1-185) im Vergleich mit Gruppen [378](#page--1-186) in Datengrafiklegenden [405](#page--1-187) in Drahtmodelldiagramme[n 399](#page--1-188) in funktionsübergreifenden Flussdiagrammen [395](#page--1-189)

**Container** *(Fortsetzung)* Listen [391](#page--1-190) Objekte auswählen i[n 383](#page--1-191) Rahmenbesonderheiten [389](#page--1-192) Überschrift [388](#page--1-193) Vorlagen mi[t 395](#page--1-194) **Containertools** [386](#page--1-195)

#### D

**Dateispeicherorte** [311](#page--1-196) **Daten mit Shapes verknüpfen, Assistent** [237](#page--1-197) **Datenfelder** Grundlage[n 124](#page--1-198) verschieben [176](#page--1-199) **Datengrafiken** ausblenden [360](#page--1-200) bearbeite[n 362](#page--1-201) Beispiele [356,](#page--1-202) [357,](#page--1-203) [358](#page--1-204) Darstellung änder[n 363](#page--1-205) Element bearbeiten [364](#page--1-206) Formatvorlage[n 365](#page--1-207) hinzufüge[n 448](#page--1-208) Legende[n 372](#page--1-209) neue erstelle[n 368](#page--1-210) neues Element erstellen [368](#page--1-211) Position ändern [363](#page--1-212) **Datenquellen** für verknüpfte Shapes [241](#page--1-213) und Visio Service[s 454](#page--1-214) **Datum, Datentyp** [220](#page--1-215) **Dauer, Datentyp** [220](#page--1-216) **Designeffekte** [207](#page--1-217) benutzerdefinierte [214](#page--1-218) **Designfarben** [209](#page--1-219) benutzerdefinierte [213](#page--1-139) **Designkatalog** [211](#page--1-220) **Designs** [207](#page--1-221) anpasse[n 213](#page--1-222) anwenden [208](#page--1-223) Anwendungsumfan[g 214](#page--1-224) entfernen [212](#page--1-225) erstellen [213](#page--1-222) kopiere[n 215](#page--1-226) lösche[n 215](#page--1-227)

#### **Diagramme**

als Grafikdatei speichern [299](#page--1-228) als Webseiten speichern [315](#page--1-229) als Webzeichnung speicher[n 450,](#page--1-230) [452](#page--1-231) auf Gültigkeit prüfen [414](#page--1-232) datengetriebene [219](#page--1-233) drucke[n 292](#page--1-234) in anderen Dateiformaten speicher[n 304,](#page--1-235) [307](#page--1-236) in Internet Explorer anzeige[n 313](#page--1-237) in SharePoint veröffentlichen [448,](#page--1-238) [452](#page--1-231) mit Visio Viewer anzeige[n 313](#page--1-237) Text suchen und ersetzen [349](#page--1-239) veröffentlichen [315](#page--1-240) **Diagrammtypen** Flussdiagramm [151](#page-6-1) funktionsübergreifendes Flussdiagram[m 151](#page-6-2) Netzwerkdiagramme [326](#page--1-241) Organigramm [151,](#page-6-3) [166](#page--1-242) **Diagramm-Webseiten** anpasse[n 440](#page--1-243) Browserwahl [317](#page--1-244) für ältere Browser [446](#page--1-245) Hyperlinks [317](#page--1-246) Komponente[n 446](#page--1-247) Navigationsbereic[h 316](#page--1-248) navigiere[n 317](#page--1-249) Ordner [447](#page--1-250) Silverlight [317](#page--1-251) Text suche[n 320](#page--1-252) Zoom [319](#page--1-253) **Dialogfelder erstellen** [400](#page--1-146) **Dokumentinformationen** [29](#page--1-136) [7](#page--1-136) **Download der Übungsdateien** 21 **DPI-Einstellung anpassen** [18](#page--1-254) **Drahtmodelldiagramme** [399](#page--1-188) Container und Liste[n 400](#page--1-255) **Drehen von Shapes** [110](#page--1-256) **Drehpunkte (Definition)** [64](#page--1-257)

**Drucken, Diagramme** [292](#page--1-234) **Druckseiten** [293,](#page--1-258) [295](#page--1-259) einrichten [136](#page--1-260) neue erstellen [294](#page--1-261) **Dynamische Verbindungen** [83](#page--1-262) **Dynamisches Gitter** [71,](#page--1-263) [156](#page--1-264)

#### E

**Echtzeitdaten in Netzwerkdiagrammen anzeigen** [342](#page--1-265) **Eigenschaften-Dialogfeld** [297](#page--1-266) **Eindeutige ID** [240](#page--1-165) **Entwicklermodus** [227,](#page--1-267) [277](#page--1-268) mit dem ShapeSheet arbeite[n 464](#page--1-269) VB[A 472](#page--1-270) wechseln in [463](#page--1-271) **Entwicklertools, Registerkarte** [277](#page--1-272) **Ersetzen, Text in Diagrammen** [349](#page--1-273) **Externe Daten, Fenster** [242](#page--1-274)

# F

**Farbauswahl, Dialogfeld** [196](#page--1-275) **Fehlerdialogfeld** [224](#page--1-276) **Felder** Grundlagen [124](#page--1-198) weiterführende Informationen [468](#page--1-277) **Fenster** andocken [221](#page--1-278) ausblende[n 221](#page--1-279) Größe und Positio[n 66](#page--1-280) Seitenansich[t 293](#page--1-281) Shape[s 53,](#page--1-282) [330](#page--1-283) Verschieben und Zoo[m 61](#page--1-284) **Feste Liste, Datentyp** [220](#page--1-285) **Flussdiagramme** [151](#page-6-1) Beschriftungen hinzufüge[n 159](#page--1-286) erstelle[n 155](#page-10-1) **Format übertragen** [203](#page--1-287)

**Formatierungsoptionen** Datumsfeld [231](#page--1-288) Daue[r 235](#page--1-289) Listenfelde[r 232](#page--1-290) Nummernfel[d 231](#page--1-291) Textfel[d 231](#page--1-292) **Formatvorlagen** Containe[r 388](#page--1-293) Datengrafike[n 365](#page--1-207) **Führungslinien** [88](#page--1-294) **Füllbereich, Dialogfeld** [197](#page--1-295) **Füllmuster** [196](#page--1-296) **Funktionsübergreifende Flussdiagramme** [151](#page-6-2) Container und Liste[n 395](#page--1-297) erstelle[n 161](#page--1-298) Struktu[r 165](#page--1-299) Verantwortlichkeitsbereiche [161](#page--1-300)

### G

**Geschäftsprozesse** [413](#page--1-301) Teilprozesse [425](#page--1-302) **Gestelldiagramme** detailgetreue erstelle[n 342](#page--1-303) erstelle[n 335](#page--1-304) Maße ein-/ausblende[n 340](#page--1-305) Maßeinheit [338](#page--1-306) optimieren [342](#page--1-303) **Gestelleinheit** [338](#page--1-307) **GIF** [445](#page--1-308) **Gitter, dynamisches** [71,](#page--1-263) [156](#page--1-264) **Gitternetz** [205](#page--1-309) ausblende[n 205](#page--1-310) **Grafikformate für Diagramme** [299](#page--1-228) **Größe und Position, Fenster** [66](#page--1-280) **Größenziehpunkte (Definition)** [63](#page--1-127) **Gruppen im Vergleich mit Containern** [378](#page--1-311) **Gruppenschaltfläche** [15](#page--1-312) **Gruppieren von Shapes** [126](#page--1-313) **Gültigkeitsprüfung** durchführen [415](#page--1-314)

Probleme ignorieren [417](#page--1-315) Regeln und Regelsätz[e 414](#page--1-316) Regelsätze importieren [434](#page--1-317)

### H

**Herunterladen der Übungsdateien** 21 **Hilfe** [25](#page--1-318) Fenste[r 26](#page--1-319) Hyperlink[s 28](#page--1-320) in Dialogfelder[n 25](#page--1-321) Inhaltsverzeichnis [27](#page--1-322) mit Schlüsselwörtern suche[n 27](#page--1-323) online suche[n 26](#page--1-324) QuickInf[o 25](#page--1-325) Schriftgröße anpasse[n 26](#page--1-326) zum Buch und zu den Übungsdateien [25](#page--1-327) **Hilfe, Schaltfläche** [25](#page--1-328) **Hintergrund** Shape[s 188](#page--1-329) **Hintergrundblätter** automatisch erstelle[n 146](#page--1-330) Definition [137](#page--1-331) erstelle[n 143,](#page--1-332) [308](#page--1-333) **HTML-Dateien** [306](#page--1-334) **Hyperlinkbasis** [283](#page--1-335) **Hyperlinks** [265](#page--1-336) absolut[e 279](#page--1-111) bearbeiten [285](#page--1-337) Drilldown [338,](#page--1-338) [341](#page--1-339) für Teilprozesse [426](#page--1-340) Hyperlinkbasis einrichten [283](#page--1-335) in der Hilf[e 28](#page--1-320) in Diagramm-Webseite[n 317](#page--1-246) Informationen anzeigen [267](#page--1-341) Lesezeichen [269](#page--1-342) mehrere pro Shape [287](#page--1-343) mit Dokumentinhalt verbinde[n 272](#page--1-344) mit Lesezeiche[n 272](#page--1-345) Organigramme [178](#page--1-346) relativ[e 278](#page--1-347) verfolgen [267](#page--1-348)

zu anderen Zeichenblättern verzweigen [341](#page--1-349) zu Excel-Zellen [273](#page--1-350) zu PowerPoint-Folie[n 273](#page--1-351) zu Visio-Zeichnunge[n 275](#page--1-352) zu Website[s 268](#page--1-353) zu Word-Dokumenten [269](#page--1-354) zu Word-Textmarke[n 273](#page--1-355)

## I

**Illustrationen einfügen** [130](#page--1-356) **In den Vordergrund/ Hintergrund** [188](#page--1-357) **Informationen, persönliche entfernen** [298](#page--1-358) **Inhaltsverzeichnis, Hilfe** [27](#page--1-322)

## J

**JPEG-Ausgabeoptionen** [301](#page--1-359) **JPG** [445](#page--1-360)

## K

**Kommentare** [118](#page--1-361) **Kontextbezogene Registerkarten** [47](#page--1-143) **Konventionen** [19](#page--1-362) **Kopf- und Fußzeilen** [293](#page--1-363)

## L

**Layer** [132](#page--1-364) **Layout neu anordnen** [169](#page--1-365) **Layoutoptionen, Organigramm** [177](#page--1-366) **Legenden** Beschriftungslegenden [406](#page--1-367) Container und Listen [405](#page--1-187) Datengrafiken [372](#page--1-209) **Lineale** [87](#page--1-368) **Linien** [200](#page--1-369) **Linienoptionen** [201](#page--1-370) **Linienpfeile** [202](#page--1-371) **Listen** arbeiten mi[t 391](#page--1-372) bearbeite[n 394](#page--1-373)

**Listen** *(Fortsetzung)* benutzerdefinierte erstellen [473](#page--1-374) Definition [378](#page--1-375) in Datengrafiklegenden [405](#page--1-187) in Drahtmodelldiagramme[n 399](#page--1-188) in funktionsübergreifenden Flussdiagrammen [395](#page--1-189) Shapes einfügen [391](#page--1-190) Vorlagen mi[t 395](#page--1-376) **Listenfelder** feste Listen [225](#page--1-377) variable Listen [225](#page--1-378)

## M

**Makros** aufzeichnen und ausführen [470](#page--1-379) Sicherhei[t 470](#page--1-380) **Maßeinheit auswählen** [335](#page--1-383) **Maßeinheiten** Gestelleinhei[t 338](#page--1-307) **Maßstabsgetreue Zeichnungen** [335,](#page--1-452) [344](#page--1-453) **Master-Shapes** Definition [48](#page--1-381) mit Design [208](#page--1-382) **Mauszeiger, Lupe** [293](#page--1-384) **Menüband** [14,](#page--1-144) [41](#page--1-145) anpasse[n 462](#page--1-385) Anzeigegröße des Bildschirm[s 16](#page--1-386) Breite einstelle[n 15](#page--1-387) dynamische Darstellung [14](#page--1-388) Größe änder[n 45](#page--1-389) Gruppenschaltfläch[e 15](#page--1-312) minimiere[n 46,](#page--1-390) [206](#page--1-391) Programmfenster maximieren [15](#page--1-392) Registerkarte[n 41](#page--1-393) Schaltfläche[n 14](#page--1-394) und Bildschirmauflösung [16](#page--1-167) Vollbilddarstellun[g 15](#page--1-395) **Metadaten** [297](#page--1-396)

#### **Microsoft Excel**

Daten in Organigramme importieren [172](#page--1-397) Dateneingabe bei Organigramme[n 182](#page--1-398) Spaltenname[n 175](#page--1-399) **Microsoft Internet Explorer** [317](#page--1-400) Diagramme anzeige[n 313](#page--1-401) **Microsoft Office 2010** [313](#page--1-402) **Microsoft Office-Benutzeroberfläche** [14](#page--1-140) **Microsoft SharePoint 2010** [430](#page--1-403) **Microsoft SharePoint-Workflow siehe [SharePoint-Workflow-](#page--1-404)Diagramme Microsoft Silverlight** [317,](#page--1-251) [451](#page--1-405) **Minisymbolleiste** [155](#page-10-2)

#### N

**Navigation** in Diagramm-Webseiten [316](#page--1-248) in Webzeichnungen [455](#page--1-406) **Netzwerkdiagramme** [325](#page--1-407) Berichte anzeige[n 347](#page--1-408) erstelle[n 326,](#page--1-409) [329](#page--1-410) Gestelldiagramm erstelle[n 335](#page--1-304) Shapes gruppieren [332](#page--1-411) Steuerpunk[t 327](#page--1-412) **Neue Druckseite erstellen** [294](#page--1-261) **Nummer, Datentyp** [220](#page--1-413)

#### O

**Optionen** für Organigramme [171](#page--1-414) **Organigramm-Assistent** [172](#page--1-415) Daten eingeben [181](#page--1-416) **Organigrammdaten importieren** [173](#page--1-417) **Organigramme** [151,](#page-6-3) [166](#page--1-242) aus vorhandenen Daten erstelle[n 172](#page--1-418)

Bilder hinzufügen [184](#page--1-419) Datenfelder hinzufüge[n 175](#page--1-420) Datenfelder verschieben [176](#page--1-199) Layout änder[n 179](#page--1-421) Layout neu anordne[n 169](#page--1-365) Layoutoptione[n 177](#page--1-366) Layout[s 179](#page--1-422) manuell erstellen [166](#page--1-423) mit neuen Daten erstelle[n 181](#page--1-424) Ordnerstruktur abbilde[n 185](#page--1-425) Shapes ausblenden [181](#page--1-426) Umbruc[h 178](#page--1-427) untergeordnete Elemente anordne[n 180](#page--1-428) Zusatzdaten anzeige[n 171](#page--1-429) **Organigramm-Shapes** [171](#page--1-430) änder[n 170](#page--1-431) anordne[n 167](#page--1-432) Assisten[t 169](#page--1-433) Berater [169](#page--1-434) Freie Stelle [169](#page--1-435) Führung [167](#page--1-436) Hyperlink[s 178](#page--1-346) synchronisieren [178](#page--1-437) Titel/Datu[m 179](#page--1-438) Trennlinie einblenden [171](#page--1-439) verknüpfe[n 178](#page--1-440) verschiebe[n 181](#page--1-441)

### P

**Papierformat** [296](#page--1-442) **PDF-Dateien** [306](#page--1-443) **Persönliche Informationen entfernen** [298](#page--1-444) **PNG** [445](#page--1-445) **PNG-Ausgabeoptionen** [303](#page--1-446) **Positionstyp ändern** [171](#page--1-430) **Prozessbezogene Funktionen in Visio Premium** [413](#page--1-447) **Prozesse** [413](#page--1-448)

# Q

**QuickInfos** [25,](#page--1-325) [118](#page--1-449) **Quick-Shapes** [90,](#page--1-450) [93,](#page--1-451) [155](#page-10-3)

# R

**Regeln** [414](#page--1-316) **Regelsätze** [414](#page--1-454) importieren [434](#page--1-317) **Registerkarten** [14](#page--1-147) Add-In[s 161](#page--1-455) **Relative Hyperlinks** [278](#page--1-456) **Rückgängig** [169](#page--1-457)

## S

**Schablonen** Computer und Monitor[e 327,](#page--1-458)  [330](#page--1-459) Definitio[n 48](#page--1-460) Gestellmontierte Serve[r 331](#page--1-461) Netzwerk- und Peripheriegeräte [330](#page--1-459) **Schnelldruck** [292](#page--1-462) **Seiten einrichten** [136](#page--1-260) Druckeinrichtun[g 141](#page--1-463) Zeichenblatteigenschafte[n 1](#page--1-464) [40](#page--1-464) Zeichenblattgröße [142](#page--1-465) **Seitenansicht** Druckseite[n 295](#page--1-259) öffnen [292,](#page--1-466) [295](#page--1-467) Papierformat [296](#page--1-442) schließe[n 294](#page--1-468) **Seitentrennlinien ausblenden** [206](#page--1-469) **Shape-Daten** [122,](#page--1-470) [220](#page--1-471) Aktualisierung plane[n 248](#page--1-472) anzeige[n 222](#page--1-473) Attribut[e 227](#page--1-474) Attribute ändern [228](#page--1-475) automatisch verknüpfen [249](#page--1-476) bearbeiten [223](#page--1-477) Berichte [251](#page--1-478) bestimmte verknüpfte aktualisieren [246](#page--1-479) Bezeichner [249](#page--1-166) Datumsfeld [225](#page--1-480) definieren [226](#page--1-481) eindeutige I[D 249](#page--1-166) feste Liste[n 225](#page--1-482) Formatierungsoptionen [231](#page--1-483)

Gültigkeitsregeln [223](#page--1-484) im Entwicklermodus anzeigen [227](#page--1-267) in SharePoint anzeigen [459](#page--1-485) Listenfel[d 225](#page--1-486) mehrere Felder änder[n 226](#page--1-487) mehrere Felder bearbeiten [228](#page--1-488) Standardwährung [224](#page--1-489) Standardwerte definiere[n 230,](#page--1-490) [233](#page--1-491) validiere[n 223](#page--1-484) variable Liste[n 225](#page--1-492) verknüpfte aktualisiere[n 244](#page--1-493) **Shape-Daten, Fenster** [221,](#page--1-494)  [246,](#page--1-495) [277](#page--1-496) **Shape-Datenfelder** erstelle[n 234](#page--1-497) sortieren [228](#page--1-498) **Shape-Namen** [277](#page--1-499) **Shapes** 1D und 2[D 77,](#page--1-500) [338](#page--1-501) Abstände anpassen [191,](#page--1-502) [194](#page--1-503) Abstandsoptionen [194](#page--1-504) Akzentfarben [210](#page--1-119) Anke[r 189](#page--1-505) Anmerkungen [334](#page--1-506) anordne[n 188,](#page--1-122) [190](#page--1-507) Attribute ändern [197](#page--1-508) aus Daten erstelle[n 242](#page--1-509) auswähle[n 190,](#page--1-510) [330](#page--1-511) automatisch entfernen [96](#page--1-512) automatisch hinzufüge[n 95](#page--1-314) automatische Ausrichtun[g 190](#page--1-126) automatische Ausrichtung und Abständ[e 193](#page--1-113) automatische Datenverknüpfung [249](#page--1-476) automatischer Abstand [191](#page--1-112) Bericht-Shape [256](#page--1-513) beschriften [159](#page--1-286) Beschriftunge[n 334](#page--1-506) bestimmte Datenquelle aktualisieren [246](#page--1-479) Bilder hinzufüge[n 184](#page--1-514) Daten ändern [244](#page--1-515)

Daten anzeige[n 220](#page--1-516) Daten nach Zeitplan aktualisiere[n 248](#page--1-472) Daten speicher[n 219](#page--1-517) Datenfelde[r 220](#page--1-518) Datenfelder erstelle[n 234](#page--1-497) Datengrafiken deaktivieren [237](#page--1-519) Datentype[n 220](#page--1-520) Definition [48](#page--1-521) Designfarben [209](#page--1-522) Designs anwenden [207](#page--1-221) Designs entferne[n 212](#page--1-225) drehen [110](#page--1-256) Eigenschaften [222](#page--1-523) einfüge[n 58](#page--1-524) Erstellt vo[n 308](#page--1-525) Farbverläuf[e 199](#page--1-526) Fenste[r 50](#page--1-527) Formate übertrage[n 203](#page--1-528) Füllmuster hinzufügen [196](#page--1-529) Geräte und Gerätemodelle [325](#page--1-530) gestalte[n 195](#page--1-531) Gestellmontierte Geräte [336](#page--1-532) Größe und Position änder[n 63](#page--1-533) gruppiere[n 126,](#page--1-534) [332](#page--1-535) Hintergrund-Shape erstellen [332](#page--1-536) horizontal verteilen [191](#page--1-537) in Layern verwalte[n 132](#page--1-538) interne Name[n 277](#page--1-499) kopieren [330](#page--1-511) kopieren und einfüge[n 76](#page--1-539) mit Daten verknüpfen [236](#page--1-540) mit Excel-Daten verknüpfen [237](#page--1-541) mit Farbe füllen [196](#page--1-542) mit Hyperlinks verknüpfen [265](#page--1-336) mit Hyperlinks verschiebe[n 283](#page--1-543) mit Lesezeichen in Dokumenten verknüpfe[n 272](#page--1-345) mit Linien gestalten [200](#page--1-369) mit Linien verbinden [77](#page--1-544)

**Shapes** *(Fortsetzung)* mit mehreren Zielobjekten verknüpfen [287](#page--1-343) mit Verbinder verbinden [82](#page--1-545) mit Visio-Zeichnungen verknüpfen [275](#page--1-352) mit Websites verknüpfe[n 268](#page--1-546) mit Word-Dokumenten verknüpfen [269](#page--1-354) Namen ermitteln [277](#page--1-547) Organigrammen hinzufügen [167](#page--1-548) Positio[n 190](#page--1-507) Posterformat [332](#page--1-549) Quellen für Geräte-Shape[s 343](#page--1-550) QuickInfos zu [118](#page--1-551) Quick-Shapes [93](#page--1-552) Reihenfolg[e 188](#page--1-553) Server-Shape-Type[n 331](#page--1-554) Standar[d 71](#page--1-263) Standardfarben [209](#page--1-555) Text drehen [113](#page--1-556) Text einfüge[n 106](#page--1-557) Text eingebe[n 159](#page--1-558) Text neu positionieren [116](#page--1-559) verkleiner[n 339](#page--1-560) verknüpfte Daten anzeigen [242](#page--1-561) verteilen [194](#page--1-503) vertikal zentrieren [191](#page--1-562) **Shapes-Fenster minimieren** [206](#page--1-563) **ShapeSheet** Definition [465](#page--1-564) Werte, Formeln Funktionen [466](#page--1-565) **SharePoint** Speicherorte [453](#page--1-566) Visio Services [450](#page--1-567) **SharePoint 2010** [452](#page--1-568) **SharePoint Designer** [430](#page--1-569) **SharePoint-Server, Diagramme veröffentlichen** [448](#page--1-238) **SharePoint-Webparts, Visio-Diagramme einbetten** [450](#page--1-570)

**SharePoint-Workflow-Diagramme** erstelle[n 429](#page--1-571) exportiere[n 432](#page--1-572) **Sicherheitscenter** [471](#page--1-573) **Speichern und Senden** [307](#page--1-574) **Speichern unter** Ausgabeformate für Webseite[n 445](#page--1-124) Ausgabeoptionen anpasse[n 440](#page--1-575) Dateiformate [299](#page--1-228) Dateitypen [304](#page--1-576) JPEG-Ausgabeoptionen [301](#page--1-577) Optione[n 306](#page--1-578) PNG-Ausgabeoptione[n 303](#page--1-446) Webseit[e 315](#page--1-579) **Speicherorte für Dateien festlegen** [311](#page--1-196) **Standardfarben** [209](#page--1-580) **Standardflussdiagramm-Shapes** Entscheidung [156](#page--1-581) Prozess [155](#page-10-4) Start/Ende [155](#page-10-5) **Standard-Shapes** [71](#page--1-263) **Standardspeicherort für Speichern unter** [301](#page--1-566) **Start/Ende-Shape** [155](#page-10-6) **Starten von Visio** [32](#page--1-582) **Startprogramm für Dialogfelder** [42](#page--1-148) **Statische Verbindungen** [84](#page--1-583) **Statusleiste** [51](#page--1-149) Dimensionen ablesen [326](#page--1-584) **Steuerpunkte** [327](#page--1-412) Definitio[n 65](#page--1-585) **Suchen und Ersetzen, Text in Diagrammen** [349](#page--1-273) **SVG** [445](#page--1-586) **Swimlane-Diagramme** Container und Liste[n 395](#page--1-587) **[Swimlane-Diagramme siehe](#page-6-4)  auch Funktionsübergreifende Flussdiagramme**

**Symbolleiste für den Schnellzugriff anpassen** [461](#page--1-588) **Synchronisieren von Organigramm-Shapes** [178](#page--1-437)

# T

**Tastenkombinationen** Aktion wiederhole[n 192](#page--1-589) Dialogfeld Hyperlinks öffne[n 266](#page--1-590) Hyperlink folge[n 267](#page--1-591) **Teilprozesse erstellen** [425](#page--1-592) **Text** in Shapes drehe[n 113](#page--1-593) in Shapes einfügen [106,](#page--1-545) [159](#page--1-594) in Shapes positionieren [116](#page--1-595) Schriftgröße ändern [106](#page--1-596) **Textfelder** [207](#page--1-597) bearbeiten [108](#page--1-598) drehe[n 113](#page--1-593) einfügen [107](#page--1-599) **Tools** Gitternetz [205](#page--1-309) Textfel[d 207](#page--1-600) **Trennlinie einblenden in Organigramm-Shapes** [171](#page--1-439)

## U

**Übungsdateien** [25](#page--1-601) herunterladen 21 verwende[n 22](#page--1-602) **Unterschiede zwischen Containern und Gruppen** [378](#page--1-603)

## V

**Variable Liste, Datentyp** [220](#page--1-604) **VBA** [471](#page--1-605) Beispiel[e 472](#page--1-606) **Verantwortlichkeitsbereiche** [161,](#page--1-607) [162](#page--1-608) hinzufügen [162](#page--1-609) **Verbinden von Shapes** mit Linie[n 77](#page--1-544) mit Verbinder[n 82](#page--1-610)

**Verbinder, Shapes verbinden mit** [82,](#page--1-611) [156](#page--1-612) **Verbindungen** AutoVerbindunge[n 90](#page--1-613) dynamische [83](#page--1-614) statisch[e 84](#page--1-583) Typ erkennen [86](#page--1-615) **Verbindungslinien ausblenden** [328](#page--1-616) **Verbindungspunkte** [157](#page--1-617) **Verknüpfungssymbol** [242](#page--1-618) **Veröffentlichungseinstellun gen** anpasse[n 440](#page--1-619) für Webzeichnunge[n 453](#page--1-620) **Verschieben (Pan)** [57](#page--1-621) **Verschieben und Zoom** Fenster [61](#page--1-284) in Diagramm-Webseite[n 319](#page--1-622) **Visio** Beispieldiagramm[e 98](#page--1-623) Entwicklermodus [463](#page--1-271) Optionen einstellen [40](#page--1-624) Programmiersprache VB[A 472](#page--1-625) starte[n 32](#page--1-582) **Visio-Add-Ins** [161](#page--1-637) **Visio-Editionen, Einschränkungen** [305](#page--1-638) **Visio Premium** [34,](#page--1-626) [420](#page--1-627) prozessbezogene Funktionen [413](#page--1-628) Vorlagen [153](#page-8-0) **Visio Professional** [33](#page--1-629) Vorlagen [153](#page-8-1) **Visio Services** [439,](#page--1-630) [450](#page--1-631) Onlinebeispiel[e 451,](#page--1-632) [459](#page--1-633) Onlineinformationen [451](#page--1-632) **Visio Services-Mashup-API** [450](#page--1-634) **Visio Standard** [32](#page--1-635) Vorlagen [152](#page-7-1) **Visio Viewer** [313](#page--1-636) **Visio-Vorlagen** [308](#page--1-639) **Visual Basic für Applikationen** [471](#page--1-640) **VML** [445](#page--1-641)

**Vollbilddarstellung** [15](#page--1-642) **Volltextsuche in Diagramm-Webseiten** [320](#page--1-643) **Vordergrund** Shape[s 188](#page--1-644) **Vordergrundblätter (Definition)** [137](#page--1-645) **Vorlagen** [308](#page--1-639) Active Director[y 352](#page--1-646) benutzerdefinierte speichern [310](#page--1-647) Dateiformat [310](#page--1-648) Definition [49](#page--1-649) Detailliertes Netzwerkdiagram[m 329](#page--1-650) erstelle[n 308](#page--1-639) Flussdiagramm[e 152](#page-7-2) Funktionsübergreifendes Flussdiagramm [161](#page--1-651) Gestelldiagram[m 334](#page--1-652) LDAP-Verzeichni[s 352](#page--1-653) mit Containern und Liste[n 395](#page--1-654) Organigram[m 166](#page--1-655) Organigramm-Assistent [172](#page--1-415) Standardflussdiagram[m 155](#page-10-7) Standard-Netzwerkdiagram[m 326](#page--1-656)

# W

**Währung, Datentyp** [220](#page--1-657) **Webseiten-Diagramme** dynamisch[e 450](#page--1-658) in SharePoint veröffentliche[n 448](#page--1-659) statische [449](#page--1-660) **Webzeichnungen** [306](#page--1-661) in SharePoint aktualisieren [456](#page--1-118) in Visio bearbeiten [458](#page--1-662) Navigatio[n 455](#page--1-406) **Windows-Systemsteuerung** [16](#page--1-663) **Workflow** Definition [429](#page--1-664) veröffentliche[n 430](#page--1-665)

# X

**x-Achse** [188](#page--1-666) **XAML** [445](#page--1-667) **XML-Dateien** [306](#page--1-668)

# Y

**y-Achse** [188](#page--1-669)

# Z

**z-Achse** [188](#page--1-670) **Zeichenblätter** einrichten [136](#page--1-260) Hintergrundblätte[r 143](#page--1-671) Hintergrundblätter erstellen [308](#page--1-333) Inhalt zoomen und verschiebe[n 57](#page--1-672) Namen [293](#page--1-673) Reihenfolge ändern [142](#page--1-674) Verwaltung [50](#page--1-142) **Zeichenfenster** [49](#page--1-150) **Zeichenhilfen** AutoVerbinde[n 90](#page--1-675) dynamisches Gitter [71](#page--1-263) Lineal und Führungslinie[n 87](#page--1-676) Quick-Shapes [93](#page--1-552) **Zeichenkette, Datentyp** [220](#page--1-677) **Zeichnungsmaßstab einstellen** [336](#page--1-678) **Zeigertool** [156](#page--1-679) **Ziehpunkte (Definition)** [63](#page--1-127) **Zoomen** [57](#page--1-621) in Diagramm-Webseiten [319](#page--1-622) **Zoomregler** [207](#page--1-680) **Z-Reihenfolge** [188](#page--1-681)